# **ОРГАНЫ УПРАВЛЕНИЯ DVD-ПРОИГРЫВАТЕЛЕМ**

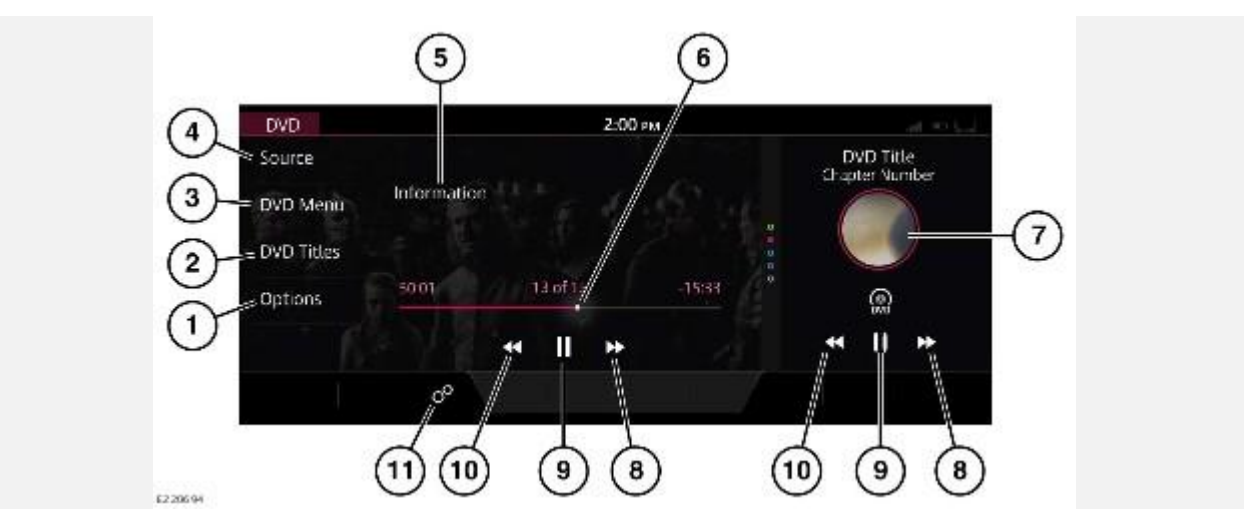

#### **ВНИМАНИЕ!**

Водитель не должен отвлекаться на сенсорный экран или работать с ним во время движения автомобиля. Отвлечение водителя от управления может привести к авариям с тяжелыми травмами или смертельным исходом.

#### **ВНИМАНИЕ!**

Длительное воздействие громких звуков (более 85 децибел) может отрицательно сказаться на слухе.

## **ПРИМЕЧАНИЯ**

При движении автомобиля вывод видеоизображения на дисплей автоматически блокируется. См. [ЗАПРЕТ ПРОСМОТРА ВИДЕО ПРИ УПРАВЛЕНИИ АВТОМОБИЛЕМ.](http://www.ownerinfo.landrover.com/document/3A/2019/T29868/32160_ru_RUS/proc/G1823525)

Выберите медиаисточник на экране **SELECT SOURCE** (Выбор источника). См. [УПРАВЛЕНИЕ](http://www.ownerinfo.landrover.com/document/3A/2019/T29868/32160_ru_RUS/proc/G2226085)  [УСТРОЙСТВАМИ.](http://www.ownerinfo.landrover.com/document/3A/2019/T29868/32160_ru_RUS/proc/G2226085)

1. **Options** (Опции): коснитесь, чтобы получить доступ к опциям **Zoom In/Out** (Увеличить/уменьшить), **Audio** (Аудио), **Angle** (Угол) и **Subtitle** (Субтитры).

## **ПРИМЕЧАНИЯ**

Отображаемые опции зависят от опций вставленного DVD-диска.

- 2. **DVD Titles** (Заголовки разделов DVD): коснитесь для отображения списка разделов DVD-диска.
- 3. **DVD Menu** (Меню DVD): коснитесь, чтобы войти в меню DVD.

**Top Menu** (Верхнее меню): отображается только в случае, если данная функция поддерживается диском DVD.

**Resume** (Возобновление): коснитесь для воспроизведения.

Кнопки перемещения по меню: коснитесь для прокрутки опций меню вверх или вниз.

## **ПРИМЕЧАНИЯ**

Войти в меню DVD можно также, коснувшись экрана в полноэкранном режиме.

4. **Source** (Источник): коснитесь, чтобы отобразить все опции мультимедиа.

- 5. Информация о DVD: коснитесь для перехода в полноэкранный режим. Элементы управления можно вывести в любое время, повторно коснувшись экрана. Или проведите пальцем по сенсорному экрану для перехода к предыдущему или следующему разделу.
- 6. Интерактивная шкала воспроизведения: коснитесь или перемещайте ползунок, чтобы перемотать вперед или назад текущий диск DVD.
- 7. Ярлык DVD: коснитесь, чтобы открыть экран **DVD**.
- 8. Поиск вперед: коснитесь и отпустите, чтобы открыть следующий раздел DVD. Коснитесь и удерживайте для быстрого перемещения вперед.
- 9. Пауза или воспроизведение: коснитесь для приостановки воспроизведения. Для возобновления воспроизведения нажмите еще раз.
- 10. Поиск назад: коснитесь и отпустите, чтобы открыть предыдущий раздел DVD. Коснитесь и удерживайте для быстрого перемещения назад.
- 11. Пиктограмма **настроек**: коснитесь для выбора всплывающего меню **SETTINGS** (Настройки). Выберите **All Settings** (Все настройки). Выберите **Features** (Функции). Выберите **Media** (Мультимедиа), чтобы включить или выключить функцию **Auto Play DVD on Loading** (Автоматическое воспроизведение загруженного DVD).

Доступ к органам управления мультимедийными устройствами можно получить через мультимедийную систему. См. [УПРАВЛЕНИЕ УСТРОЙСТВАМИ,](http://www.ownerinfo.landrover.com/document/3A/2019/T29868/32160_ru_RUS/proc/G2226085) или рулевое колесо. См. [ОРГАНЫ УПРАВЛЕНИЯ АУДИО НА РУЛЕВОМ КОЛЕСЕ.](http://www.ownerinfo.landrover.com/document/3A/2019/T29868/32160_ru_RUS/proc/G1935327) Информацию о слоте для загрузки CD/DVD дисков и кнопке извлечения компакт-диска можно найти в соответствующем разделе руководства по эксплуатации. См. [Соответствующая процедура на данный](http://www.ownerinfo.landrover.com/document/3A/2019/T29868/32160_ru_RUS/proc/G1920846) момент [отсутствует.](http://www.ownerinfo.landrover.com/document/3A/2019/T29868/32160_ru_RUS/proc/G1920846)